## **UNIVERSIDADE FEDERAL DO PAMPA PRÓ-REITORIA DE PLANEJAMENTO, ADMINISTRAÇÃO E INFRAESTRUTURA - PROPLADI COORDENADORIA DE PLANEJAMENTO - COPLAN DIVISÃO DE ORÇAMENTO - DVOR**

## **TERMO DE EXECUÇÃO DESCENTRALIZADA – TED**

#### **MANUAL BASE DE CONHECIMENTO**

## **DEFINIÇÃO:**

É o instrumento por meio do qual a descentralização de créditos entre órgãos e entidades integrantes dos Orçamentos Fiscal e da Seguridade Social da União é ajustada, com vistas à execução de programas, de projetos e de atividades, nos termos estabelecidos no plano de trabalho e observada a classificação funcional programática.

#### **GLOSSÁRIO:**

**Celebração de TED –** corresponde à assinatura de ambas as partes interessadas no documento que firma o compromisso de TED;

**Concedente –** trata-se do órgão descentralizador do recurso orçamentário e, posteriormente, financeiro à UNIPAMPA;

**Relatório de Cumprimento de Objeto (RCO) –** refere-se ao relatório de prestação de contas a ser apresentado ao concedente, respeitando o prazo máximo para apresentação previsto na legislação, ou seja, 120 (cento e vinte) dias, após o encerramento da vigência ou da conclusão da execução do objeto, o que ocorrer primeiro;

## **INFORMAÇÕES IMPORTANTES:**

1) Os Termos de Execução Descentralizada celebrados com unidades concedentes vinculadas ao Ministério da Educação (MEC) devem ser cadastrados e acompanhados pela Divisão de Orçamento no Sistema Integrado de Monitoramento Execução e Controle do Ministério da Educação (SIMEC);

2) Os TEDs celebrados com outros Ministérios seguem os trâmites e procedimentos definidos por estes, sendo executados pelo Coordenador do Projeto, pelo Coordenador de Planejamento - COPLAN e/ou pelo(a) Gestor (a) da PROPLADI;

3) O processo a ser aberto no SEI para o Termo de Execução Descentralizada deverá conter, além da documentação inicial (contida no Item: **DOCUMENTOS NECESSÁRIOS PARA ABERTURA**

**DE PROCESSO NO SEI** deste documento), toda e qualquer solicitação de aditivo, alterações, informações e a apresentação do Relatório de Cumprimento do Objeto (RCO) ao final da vigência do mesmo, ou seja, deverá, exclusivamente, ser utilizado o mesmo processo do início ao fim da vigência do TED para qualquer procedimento relacionado a este;

4) Toda alteração de TED (como solicitação de remanejamento de valores entre naturezas de despesas), outros aditivos e prorrogações de vigências devem ser solicitadas via Ofício da UNIPAMPA à concedente assinado digitalmente pelo Coordenador do Projeto (e/ou Pró-Reitor e/ou Reitor) e autorizadas expressamente pela mesma, devendo ficar registradas no Sistema SIMEC e no respectivo processo no SEI;

5) Tão logo ocorra o recebimento do recurso orçamentário do TED pela UNIPAMPA, a Divisão de Orçamento encaminhará e-mail ao Coordenador do Projeto com as informações orçamentárias do mesmo e demais orientações que se fizerem necessárias à execução do recurso.

6) Ao encaminhar pedido de compra ou solicitação de empenho, aos setores responsáveis, é importante pedir que conste, em campo específico do pedido ou da nota de empenho, o número do TED bem como o número de transferência;

7) Somente serão autorizadas celebrações de novos Termos de Execução Descentralizada com a UNIPAMPA, caso a Universidade tenha apresentado o Relatório de Cumprimento do Objeto (RCO) à unidade descentralizadora. Por isso, a importância do responsável pelo TED apresentar esta prestação de contas, o mais breve possível, respeitando o prazo máximo para apresentação previsto na legislação, ou seja, 120 (cento e vinte) dias após o encerramento da vigência ou da conclusão da execução do objeto, o que ocorrer primeiro;

8) Modelos de Plano de Trabalho, Declarações e Relatório de Cumprimento de Objeto, estão disponíveis no site da UNIPAMPA, na página da Divisão de Orçamento. A utilização dos modelos não é obrigatória, podendo ser adaptada conforme a necessidade de cada órgão concedente vinculado ao MEC.

## **SETOR RESPONSÁVEL:**

Divisão de Orçamento (DVOR) da Coordenadoria de Planejamento (COPLAN) vinculada à Pró-Reitoria de Planejamento, Administração e Infraestrutura (PROPLADI).

## **DOCUMENTOS NECESSÁRIOS PARA ABERTURA DE PROCESSO NO SEI:**

✓ Formulário no SEI **"Solicitação Termo Execução Descentralizada - TED"** (no item "incluir documento");

- ✓ Plano de Trabalho do TED;
- ✓ Declaração de Capacidade Técnica;
- ✓ Declaração de Compatibilidade de Custos;

**Importante:** todos os documentos comprobatórios (**Plano de Trabalho e Declarações**) devem estar devidamente **assinados digitalmente** pelo Coordenador do Projeto e pelo Reitor da Universidade.

Cabe salientar que a Declaração de Compatibilidade de Custos também deve ser assinada digitalmente pelo Coordenador do Projeto porque este é o responsável pelos levantamentos de preços de mercado, de acordo com o Plano de Trabalho do projeto apresentado, através da cotação fornecida diretamente por fornecedores.

## **PROCEDIMENTO PARA ABERTURA DE PROCESSO NO SEI:**

1. Escolha Iniciar Processo - Tipo de Processo: **"Termo de Execução Descentralizada TED"**, preencher os campos:

- Especificação: exemplo "TED nº XXXX nome/objeto"
- Interessados: DVOR, COPLAN, PROPLADI e a própria Unidade Solicitante
- Nível de Acesso: público
- Salvar

2. No processo criado, incluir um novo documento, escolhendo Incluir Documento - Tipo de Documento: **"Solicitação Termo Execução Descentralizada - TED"**. Preencher o formulário, depois de concluído salvar. Para assinar: clicar no ícone (assinar documento), utilizando a senha de acesso ao SEI e clicando em assinar;

3. Para incluir os documentos comprobatórios devidamente assinados digitalmente (Plano de Trabalho do TED, Declaração de Capacidade Técnica e Declaração de Compatibilidade de Custos), clicar no número do processo, na opção Incluir Documento, escolhendo Tipo de Documento: **"Externo"**, preencher os campos abaixo e os demais campos deixar em branco:

- Tipo de Documento: escolher o tipo de documento correspondente
- Data do documento
- Formato
- Tipo de Conferência
- Interessados: DVOR, COPLAN, PROPLADI e a própria Unidade Solicitante
- Nível de Acesso: público
- Anexar arquivo: anexar o documento comprobatório
- Confirmar dados
- 4. Repetir o procedimento para cada documento a ser incluído no processo.
- 5. Após todos os documentos incluídos, clicar no número do processo novamente e no ícone Enviar Processo para preencher os campos abaixo:
	- Unidade: escolher a DVOR, COPLAN, PROPLADI
	- Enviar

# **DO RELATÓRIO DE CUMPRIMENTO DO OBJETO - RCO - DO TED:**

O Responsável pelo TED deverá apresentar esta prestação de contas, o mais breve possível, respeitando o **prazo máximo** para apresentação previsto na legislação, ou seja, 120 (cento e vinte) dias após o encerramento da vigência ou da conclusão da execução do objeto, o que ocorrer primeiro.

# **DOCUMENTOS E PROCEDIMENTOS NECESSÁRIOS PARA ENCAMINHAMENTO DO RCO NO SEI:**

✓ Formulário no SEI **"Pedido de Encaminhamento de Prestação de Contas – TED"** (No item "Incluir Documento");

✓ Relatório de Cumprimento do Objeto (Conforme modelo e orientações da concedente e devidamente assinado digitalmente pelo Coordenador do Projeto e o Reitor da Universidade);

1. No processo já criado anteriormente (quando da solicitação do TED - processo de origem), incluir um novo documento, escolhendo Incluir Documento - Tipo de Documento: **"Pedido de Encaminhamento de Prestação de Contas – TED".** Preencher o formulário, depois de concluído salvar. Para assinar: clicar no ícone (assinar documento), utilizando a senha de acesso ao SEI e clicando em assinar;

2. Após, incluir o documento do Relatório de Cumprimento do Objeto - RCO, clicando no número do processo, na opção Incluir Documento, escolhendo Tipo de Documento: **"Externo"**, preencher os campos abaixo e os demais campos deixar em branco:

- Tipo de Documento: escolher o tipo de documento correspondente
- Data do documento
- Formato
- Tipo de Conferência

- Interessados: DVOR, COPLAN, PROPLADI e a própria Unidade Solicitante - Nível de Acesso: público

- Anexar arquivo: anexar o documento comprobatório

#### - Confirmar dados

3. Após todos os documentos incluídos, clicar no número do processo novamente e no ícone Enviar Processo para preencher os campos abaixo:

**- Unidade:** DVOR, COPLAN, PROPLADI

- **Enviar**

## **FUNDAMENTO LEGAL:**

• **Decreto nº 10.426, de 16/07/2020** que dispõe sobre a descentralização de créditos entre órgãos e entidades da administração pública federal integrantes dos orçamentos fiscal e da seguridade scial da União, por meio da celebração de termo de execução descentralizada.

• **Portaria MEC nº 37, de 20/01/2021** que estabelece critérios e procedimentos para a formalização de descentralização de créditos orçamentários efetuados para execução das políticas públicas no âmbito do Ministério da Educação.

# **FLUXO DO PROCESSO CELEBRAÇÃO DE TED:**

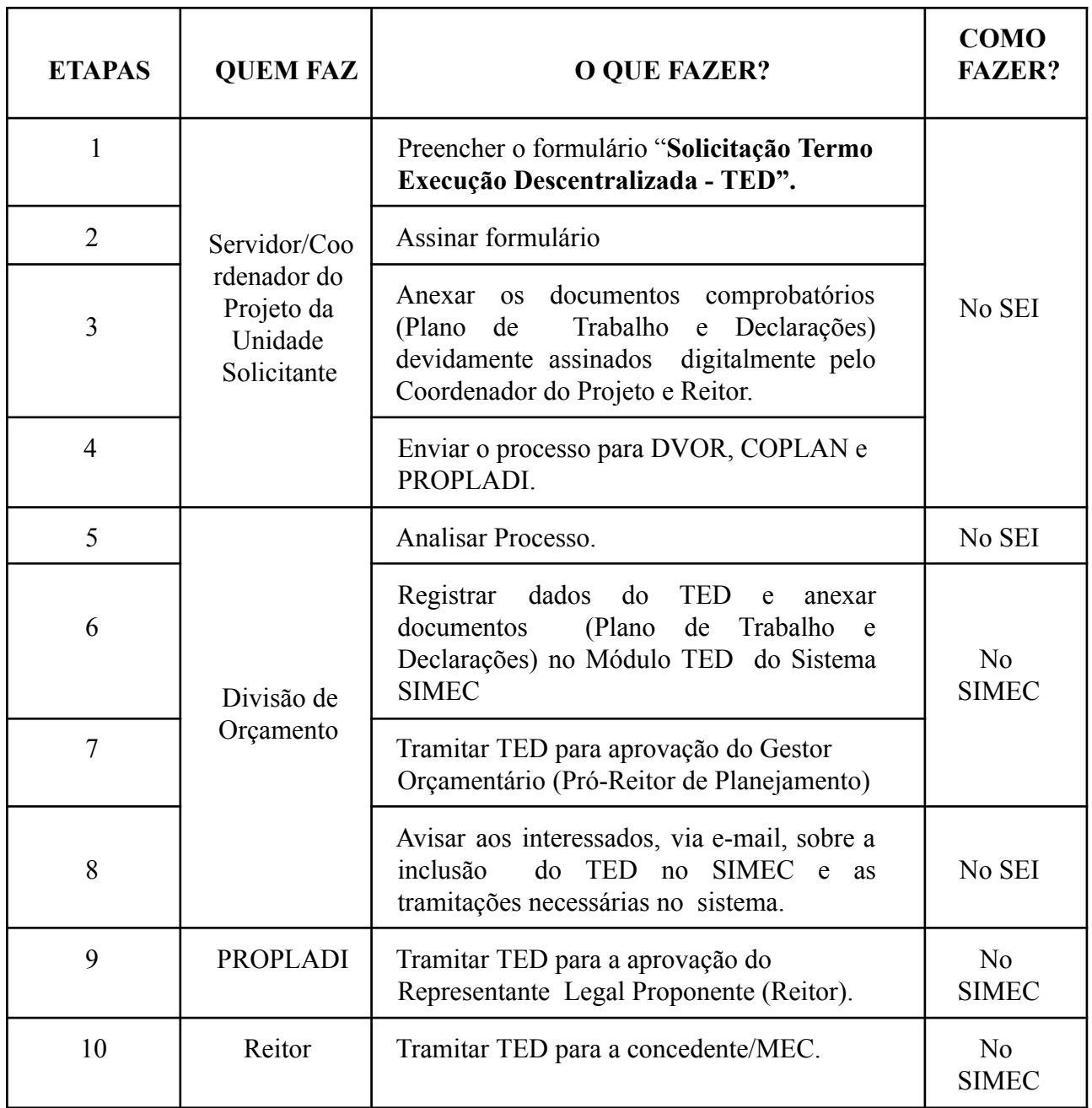

## **FLUXO DO PROCESSO PEDIDO DE ENCAMINHAMENTO DE PRESTAÇÃO DE CONTAS:**

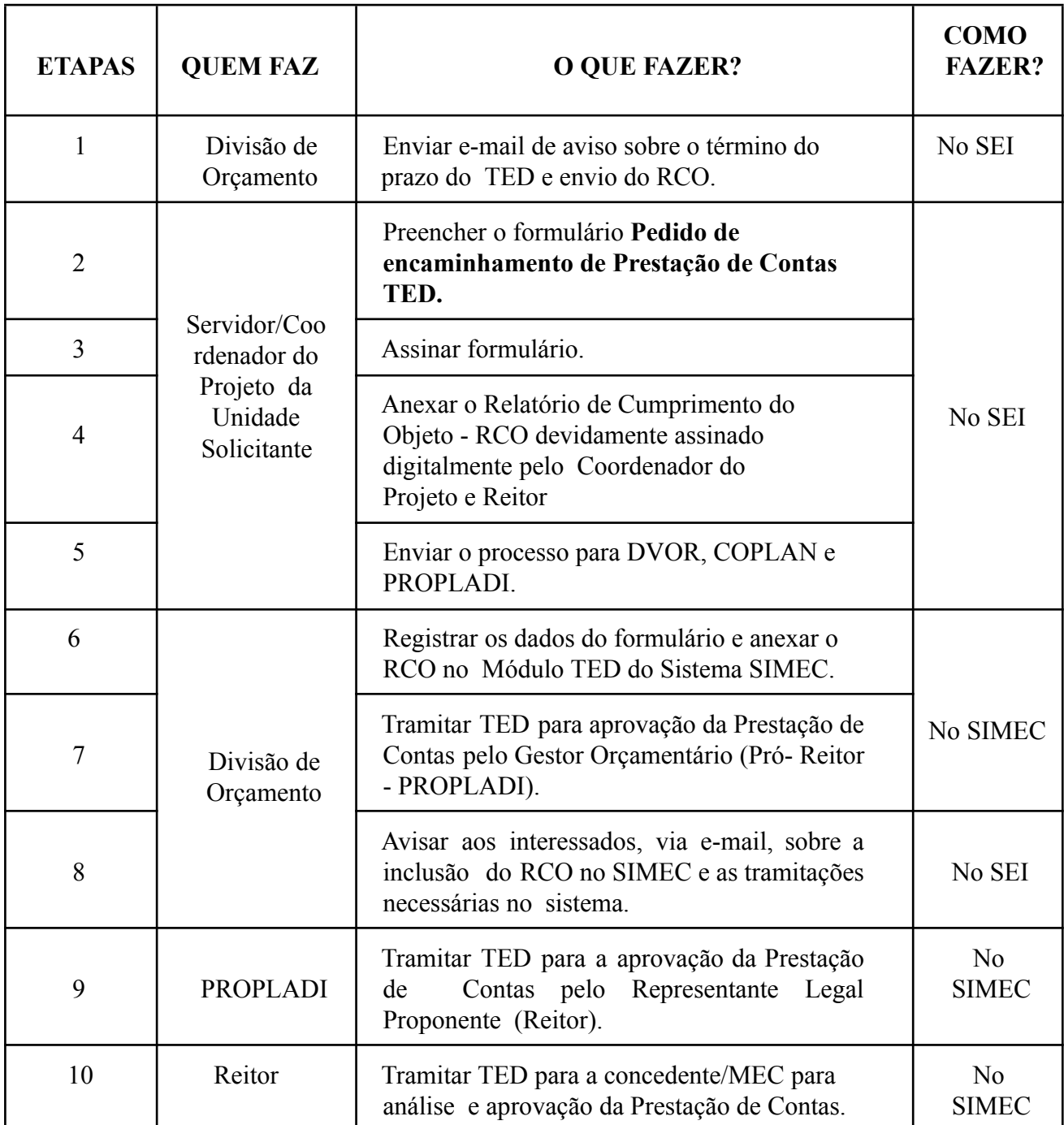